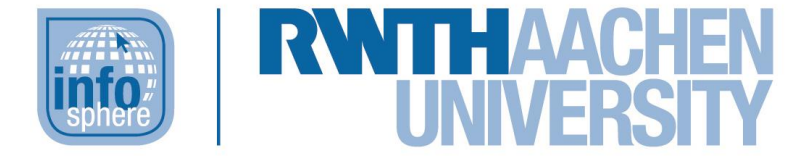

# **http://schuelerlabor.informatik.rwth-aachen.de**

# Internetspiel

# **KURZINFORMATION**

**Titel:** *Internetspiel* **Schulstufe:** *Unterstufe*

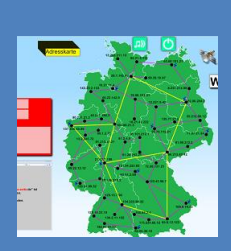

**Themenbereich:** *Datenübertragung im Internet, IP-Adressen, DNS-Server, Webserver*

#### **Spieleranzahl:** *2 (bzw. 2 Teams)*

**Sprache:** *Deutsch*

**Inhaltsbeschreibung:** Das Internetspiel richtet sich an Schülerinnen und Schüler der Jahrgangstufe 5 bis 7, eignet sich aber auch für andere Altersgruppen, die sich spielerisch an das Konzept der Datenübertragung im Internet herantasten möchten. Eine Deutschlandkarte mit zahlreichen Knotenpunkten, denen jeweils eine IP-Adresse zugeordnet ist, dient dabei als Spielfeld. Das Ziel des Spiels ist es eine Webseite zu laden und dabei den gesamten Ablauf von der Eingabe einer Internetadresse in den Browser bis zum vollständigen Laden der Webseite im Browser durchzuspielen. Dabei spielen immer 2 Spielerinnen oder Spieler bzw. Teams gegeneinander und versuchen die Webseite schneller zu laden als ihr Gegenspieler. Auf dem Weg dorthin lernen die Schülerinnen und Schüler mithilfe des integrierten Quizzes wichtige Begriffe wie Firewall oder http-Redirect kennen.

Da dieses Lernspiel Teil eines größeren Moduls zum Thema Internet ist, werden Vorkenntnisse aus diesem Modul benötigt. Das Spiel ist auch unabhängig davon spielbar, allerdings sollten einige Begriffe wie DNS-Server oder IP-Adressen schon bekannt sein, da diese im Spiel nicht explizit erklärt werden und es den Schülerinnen und Schülern somit schwer fallen würde die Zusammenhänge zu verstehen.

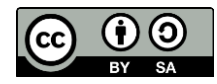

#### DER STARTBILDSCHIRM

Zu Beginn des Spiels kann auf dem Startbildschirm [sieh[e Abbildung 1\]](#page-1-0) zwischen der kurzen Version (links) und der langen Version (rechts) gewählt werden. Der Schwierigkeitsgrad ändert sich hierbei nicht, sondern lediglich die Größe der Karte bzw. Anzahl der Knotenpunkte und damit die Spieldauer.

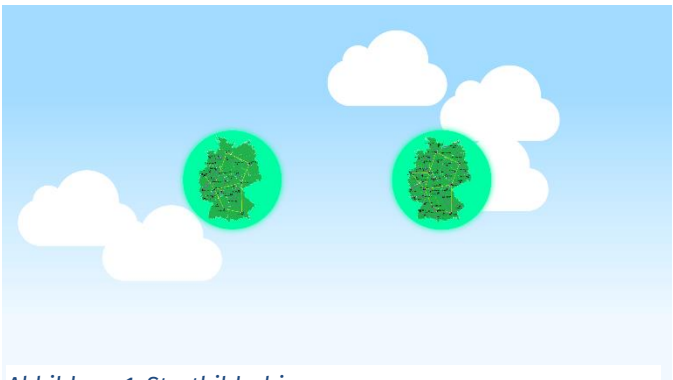

*Abbildung 1: Startbildschirm*

### SPIELFELD

Nach der Wahl der Version öffnet sich das eigentliche Spielfeld [siehe [Abbildung 2\]](#page-1-1). Links befindet

sich der Bereich für den roten Spieler und rechts für den blauen Spieler mit der dazugehörigen Webseite, die sich noch im Aufbau befindet. In der Mitte befindet sich eine Landkarte mit Knotenpunkten und dazugehörigen IP-Adressen, die miteinander verbunden sind. Der gelbe Stapel oben links mit der Hand ist der Adresskartenstapel und die Hand zeigt an, dass der Spieler eine Karte ziehen kann. Die hellgrünen Buttons *Abbildung 2: Spielfeld* daneben dienen dazu die Musik auszustellen

<span id="page-1-0"></span>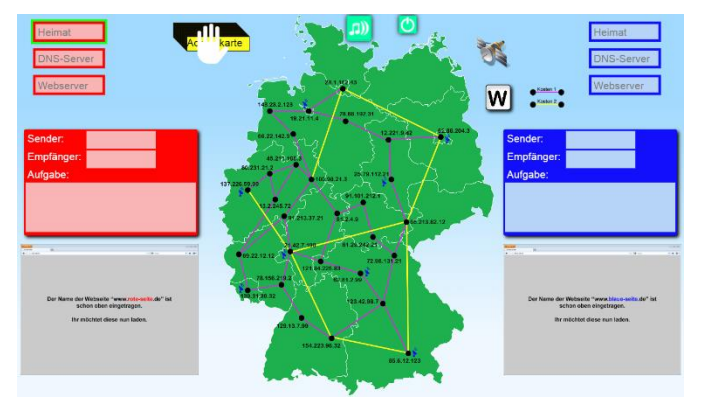

<span id="page-1-1"></span>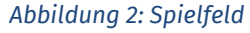

(linker Button) bzw. das Spiel zu beenden (rechter Button). Der weiße Button mit dem "W" ist der Würfel. Der Satellit oben rechts ist ein mögliches Ereignis, das beim Würfeln auftreten kann (siehe Abschnitt Satellit).

# ADRESSKARTEN ZIEHEN & PAKETKARTE AUSFÜLLEN

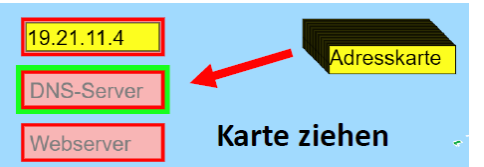

<span id="page-1-2"></span>*Abbildung 3: Adresskarten ziehen*

Als ersten Schritt müssen beide Spieler abwechselnd Adresskarten für ihre Heimatadresse und den DNS-Server ziehen [siehe [Abbildung 3\]](#page-1-2). Die

jeweiligen IP-Adressen bzw. die dazugehörigen Knotenpunkte werden anschließend in der jeweiligen Spielerfarbe auf dem Spielfeld markiert. Im Anschluss daran muss noch die Paketkarte ausgefüllt werden [siehe [Abbildung 4\]](#page-1-3). Daraufhin erscheint im Aufgabenfeld die Aufgabe zum DNS-Server zu gehen.

19.21.11.4 80.231.21.2 Sender und Empfänger ausfüllen Webse ender: Empfänge Aufgabe:

<span id="page-1-3"></span>*Abbildung 4: Paketkarte ausfüllen*

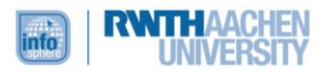

#### SPIELFIGUR BEWEGEN

Nun muss die jeweilige Spielfigur von der Heimatadresse (Sender) zum DNS-Server (Empfänger) geführt werden [siehe [Abbildung 5\]](#page-2-0). Hierzu würfelt der Spieler, der gerade dran ist (die Hintergrundfarbe des Würfels zeigt an welcher Spieler gerade mit Würfeln dran ist), zunächst eine Zahl. Diese gibt an wie viele Schritte er mit seiner Spielfigur gehen darf.

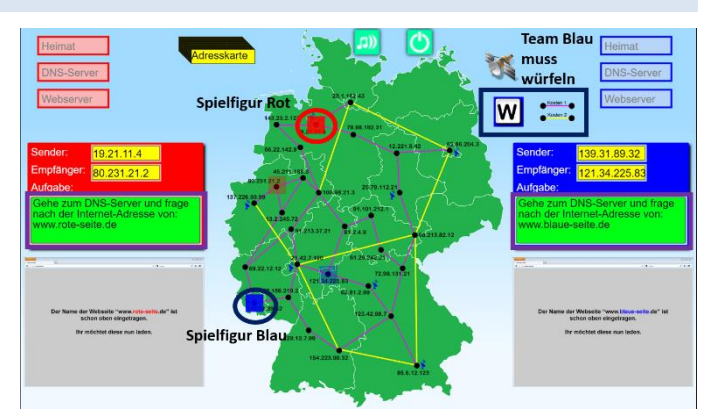

Um die Spielfigur zu bewegen, muss diese

über die lilanen oder gelben Verbindungen zu einem benachbarten Knotenpunkt gezogen werden. Die lilanen Verbindungen verbrauchen ("kosten") dabei einen Schritt und die gelben Verbindungen verbrauchen zwei Schritte. Der Würfel zeigt nach jedem Schritt, die noch verfügbare Anzahl an Schritten an. Ziel ist es möglichst schnell zum Empfängerknoten zu gelangen.

<span id="page-2-0"></span>*Abbildung 5: Spielfigur bewegen* 

## SATELLIT UND WEITERE EREIGNISSE

Neben Zahlen ist es auch möglich ein "S" für Satellit zu würfeln [siehe [Abbildung 6\]](#page-2-1). Hat man Satellit gewürfelt, kann man den Dialog schließen und seine Spielfigur in das passende Feld neben dem Satelliten oben rechts ziehen. In der nächsten Runde kann der Spieler dann vom Satelliten aus zu jedem Knotenpunkt mit einer blauen Satellitenstation ziehen und den Weg so im Optimalfall stark verkürzen. Möchte man den Satelliten nicht nutzen, weil man z. B. nur noch einen Schritt vom Ziel entfernt ist,

<span id="page-2-1"></span>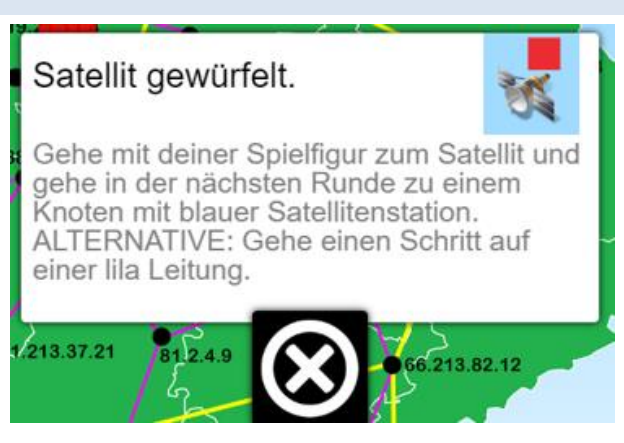

*Abbildung 6: Satellit*

kann man alternativ auch einen Schritt über eine lilane Leitung gehen.

Darüber hinaus ist es auch möglich ein "E" für Ereignis zu würfeln und eine Satellitenkarte zu erhalten, die man selbst vor dem Würfeln einsetzen kann, um den Satelliten zu verwenden. Außerdem sind noch andere Ereignisse wie z. B. die "Firewall" möglich bei der man eine Runde aussetzen muss.

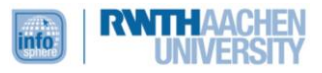

#### QUIZ

Jedes Mal, wenn der Spieler bei dem nächsten Empfängerknoten ankommt, muss er eine Quiz-Frage mit drei Antwortoptionen beantworten [siehe [Abbildung 7\]](#page-3-0). Wird die Frage richtig beantwortet, darf der Spieler nochmal würfeln, sobald die nächste Paketkarte richtig ausgefüllt worden ist. Wenn die Frage falsch beantwortet wird, dann ist nach dem Ausfüllen der Paketkarte wieder der andere Spieler an der Reihe (es darf nicht nochmal gewürfelt werden).

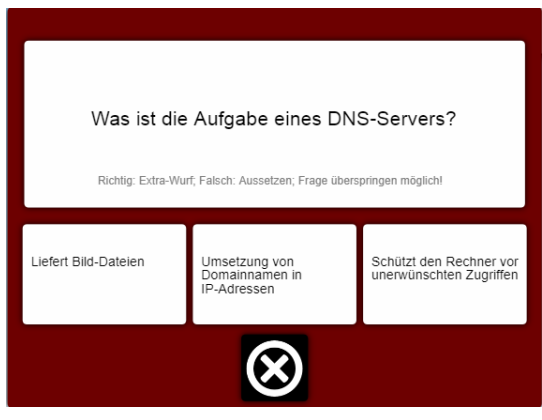

<span id="page-3-0"></span>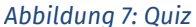

## WEITERER SPIELABLAUF

Im weiteren Verlauf wiederholt sich der Spielablauf. Es müssen Adresskarten gezogen, die Paketkarte ausgefüllt und die Spielfigur anschließend zum Empfängerknoten bewegt werden. Empfänger und Sender ändern sich entsprechend der aktuellen Phase des Seitenaufbaus und insgesamt werden so alle Phasen durchlaufen. Das Spiel ist beendet, wenn beide Spieler ihre Webseite komplett aufgebaut haben.

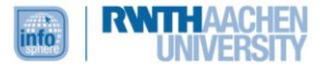